# Золотая корона

 $\bullet$ 

- [Конфигурирование модуля Золотая корона](#page-0-0)
	- [Бонусная программа Золотая корона](#page-1-0)
		- [Продажа](#page-1-1)
			- [Списание баллов](#page-1-2)
			- [Начисление баллов](#page-1-3)
		- [Возврат](#page-1-4)
- [Подарочные сертификаты Золотая корона](#page-1-5)
	- [Продажа сертификатов](#page-2-0)
	- [Оплата сертификатом](#page-2-1)
	- [Возврат товара, оплаченного сертификатом](#page-2-2)
- [Режимы работы](#page-2-3)

Реализованная интеграция с системой Золотая корона может не поддерживать определенные функции системы или иметь особенности их реализации. Следует уточнять полноту интеграции в соответствии с функциональными требованиями к системе лояльности.

Кассовое ПО Artix поддерживает применение бонусных воздействий и использование подарочных сертификатов системы лояльности Золотая корона.

## <span id="page-0-0"></span>Конфигурирование модуля Золотая корона

Активация модулей системы лояльности Золотая корона задается в конфигурационном файле /linuxcash/cash/conf/ncash.ini.d/goldcrown.ini в секции [plugins]:

- модуль системы лояльности активируется параметром goldcrown,
- модуль сертификатов активируется параметром goldcrowncertificate.

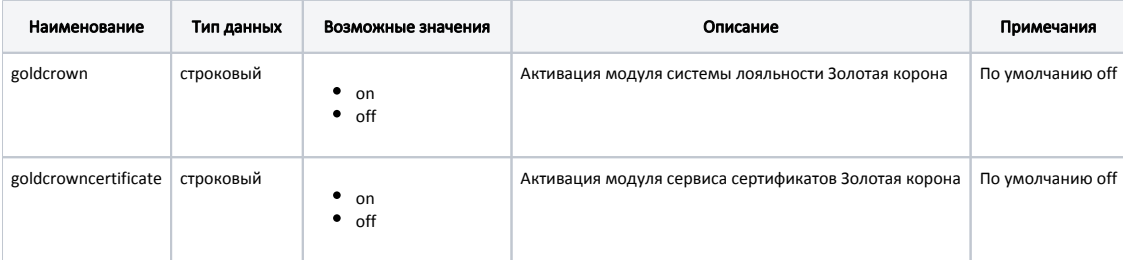

#### Пример настройки

[plugins] ; Система лояльности Золотая корона ;goldcrown = off ; Система сертификатов Золотая корона ;goldcrowncertificate = off

Настройка модуля системы лояльности Золотая корона производится в конфигурационном файле /linuxcash/cash/conf/ncash.ini.d/goldcrown.ini в секции [GoldCr own].

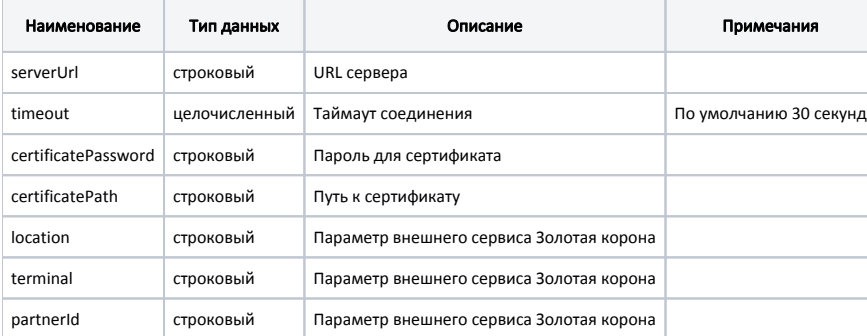

#### Пример настройки

[GoldCrown]

; URL сервера ;serverUrl = https://localhost

; Таймаут соединения в сек(по умолчанию 30) ;timeout=30

; Пароль для сертификата ;certificatePassword = 111

```
; Путь к сертификату
;certificatePath = /linuxcash/cash/conf/certificate/certificate.pfx
```
; Параметр инфраструктуры партнера ;location = artix

; Параметр инфраструктуры партнера ;terminal = pos

; Параметр инфраструктуры партнера ;partnerId = 111

### <span id="page-1-0"></span>Бонусная программа Золотая корона

Для использования системы лояльности Золотая корона необходимо:

- 1. Завести группу бонусных карт с типом карты Золотая корона [\(БД Dictionaries таблица Cardgroup](https://docs.artix.su/pages/viewpage.action?pageId=86248304#id-,-Cardgroup�) поле cardmode = 9).
- 2. Активировать модуль системы лояльности Золотая корона (см.Конфигурирование модуля Золотая корона).
- 3. Настроить подключение к серверу системы лояльности (см.Конфигурирование модуля Золотая корона).
- 4. Перезапустить кассовую программу.
- 5. Применить бонусную карту в чеке.

#### <span id="page-1-1"></span>Продажа

Для начисления и списания баллов с бонусной карты необходимо [добавить карту](http://docs.artix.su/pages/viewpage.action?pageId=18382860) системы лояльности Золотая корона в чек. Обращение к серверу системы лояльности для получения суммы доступных баллов выполняется при оплате баллами.

#### <span id="page-1-2"></span>Списание баллов

Списание баллов выполняется по инициативе кассира. Потраченные баллы фиксируются в кассовой программе как скидка на чек. Для списания можно использовать все доступные баллы.

#### <span id="page-1-3"></span>Начисление баллов

Начисление баллов происходит на стороне сервера системы лояльности Золотая корона после закрытия чека.

ത При начислении и списании бонусных баллов в [БД Documents таблицу Carditem](https://docs.artix.su/pages/viewpage.action?pageId=86248328) поле operationinfo записываются данные об операциях с бонусами. Пример записи operationinfo { "earn" : { "995943747699" : { "date" : "20180424140832", "id" : "20180424140832589265238", "source" : 2 } }, "location" : "artix", "partnerId" : "334017", "spend" : { "995943747699" : { "date" : "20180424140824", "id" : "20180424140824936145377", "source" : 2 } }, "terminal" : "pos1" }

#### <span id="page-1-4"></span>Возврат

<span id="page-1-5"></span>В системе лояльности предусмотрена возможность возврата списанных ранее баллов.

# Подарочные сертификаты Золотая корона

Для использования подарочных сертификатов Золотая корона необходимо:

- 1. Создать группу сертификатов Золотая корона.
- 2. Активировать модуль сертификатов Золотая корона (см.Конфигурирование модуля Золотая корона).
- 3. Настроить подключение к серверу системы лояльности (см.Конфигурирование модуля Золотая корона).
- 4. Добавить валюту "Оплата сертификатом". О настройке валют подробнее можно прочитать в разделе ["Валюты](https://docs.artix.su/pages/viewpage.action?pageId=14157031)".
- 5. Перезапустить кассовую программу.

#### <span id="page-2-0"></span>Продажа сертификатов

При продаже подарочных сертификатов Золотая корона производится их активация на сервере системы лояльности. Для продажи сертификата в утилите администрирования Yuki необходимо на клавишу настроить действие "Сертификат" с командой COMMAND\_CERTIFICATE. О настройке действий подробнее можно прочитать в разделе "[Настройка действий"](http://docs.artix.su/pages/viewpage.action?pageId=10649696).

### <span id="page-2-1"></span>Оплата сертификатом

Для оплаты чека продажи может быть использовано 2 вида подарочных сертификатов Золотая корона:

- сертификаты с фиксированным номиналом, для которых при продаже уже определена сумма. Для группы сертификатов необходимо указать маску номеров "^777[0-9]{16}(=[0-9]{17})?\$";
- сертификаты со свободным номиналом, для которых сумма сертификата указывается при продаже. Для группы сертификатов необходимо указать маску номеров "^776[0-9]{16}(=[0-9]{17})?\$".

При оплате чека сертификатом необходимо выбрать способ оплаты сертификатом и указать номер сертификата, после чего изъять примененный сертификат у покупателя.

#### <span id="page-2-2"></span>Возврат товара, оплаченного сертификатом

При возврате товара, оплаченного сертификатом, сумма оплаты возвращается на сертификат, выдаваемый взамен использованного сертификата. Для активации нового сертификата в чек возврата необходимо добавить сертификат со свободным номиналом. Сертификат будет активирован на сумму возвращаемого товара.

## <span id="page-2-3"></span>Режимы работы

В зависимости от доступности сервера системы лояльности Золотая корона операции с картой покупателя могут производиться в режиме online или offline. При этом:

- запрос информации о карте, списание бонусных баллов всегда производятся в режиме online;
- операции по начислению, отмена и возврат начисленных/списанных бонусов производятся в режиме online. Если сервер системы лояльности недоступен, то в режиме offline.

В зависимости от доступности сервера системы лояльности Золотая корона операции с подарочными сертификатами могут производиться в режиме online или offline. При этом:

- активация подарочного сертификата (начисление) и оплата сертификатом всегда производятся в режиме online;
- отмена активации и отмена оплаты сертификатом производятся в режиме offline (через очередь [Artix-Queue\)](https://docs.artix.su/pages/viewpage.action?pageId=27532219).